# ةهجاو ةينب لح يف NTP لوكوتورب نيوكت (ACI (لوصولا يف مكحتلا

## تايوتحمل<mark>ا</mark>

ةمدقملا <u>ةيساسألا تابلطتملا</u> <mark>تابلطتمل</mark>ا <u>ةمدختسمل تانوكمل</u> ان واني ةحصلا نم ققحتلا <u>امحال صاو ءاطخأل افاشكتسI</u>

## ةمدقملا

ةيساسا ةينب لح يف (NTP) ةكبشلا تقو لوكوتورب نيوكت ةيفيك دنتسملا اذه حضوي .(ACI) تاقي مطتل| ىلء ةزكترمل|

ةيساسألا تابلطتملا

### تابلطتملا

:ةيلاتلا عيضاوملاب ةفرعم كيدل نوكت نأب Cisco يصوت

- ةينبلا ىلع (OOB (قاطنلا جراخ ةرادإلا •
- NTP مداخ •

ةمدختسملا تانوكملا

:ةيلاتلا ةيداملا تانوكملاو جماربلا تارادصإ ىلإ دنتسملا اذه يف ةدراولا تامولعملا دنتست

- (APIC (ةيساسألا ةينبلا ةسايس قيبطتب ةصاخلا مكحتلا ةدحو •
- Nexus 9500
- Nexus 9300

.ةصاخ ةيلمعم ةئيب يف ةدوجوملI ةزهجألI نم دنتسملI اذه يف ةدراولI تامولعملI ءاشنإ مت تناك اذإ .(يضارتفا) حوسمم نيوكتب دنتسملI اذه يف ةمدختسَملI ةزهجألI عيمج تأدب .رمأ يأل لمتحملا ريثأتلل كمهف نم دكأتف ،ليغشتلا ديق كتكبش

### نېوكتلI

.ةينبلا تاسايس < Fabric ىلإ لقتنا ،ةمئاقلا طيرش يف 1. ةوطخلا

:ةيلاتلا تاءارجإلا ذيفنتب مق ،لقنتلا ءزج يف

- POD جهن عيسوت •
- تاسايسلا عيسوت •
- تقولاو خيراتلا رايتخإ •

يف حضوم وه امك تقولاو خيراتاا جهن ءاشنإ رتخاو نميألا سواملا رزب رقنا .2 ةوطخلا .ةروصلا

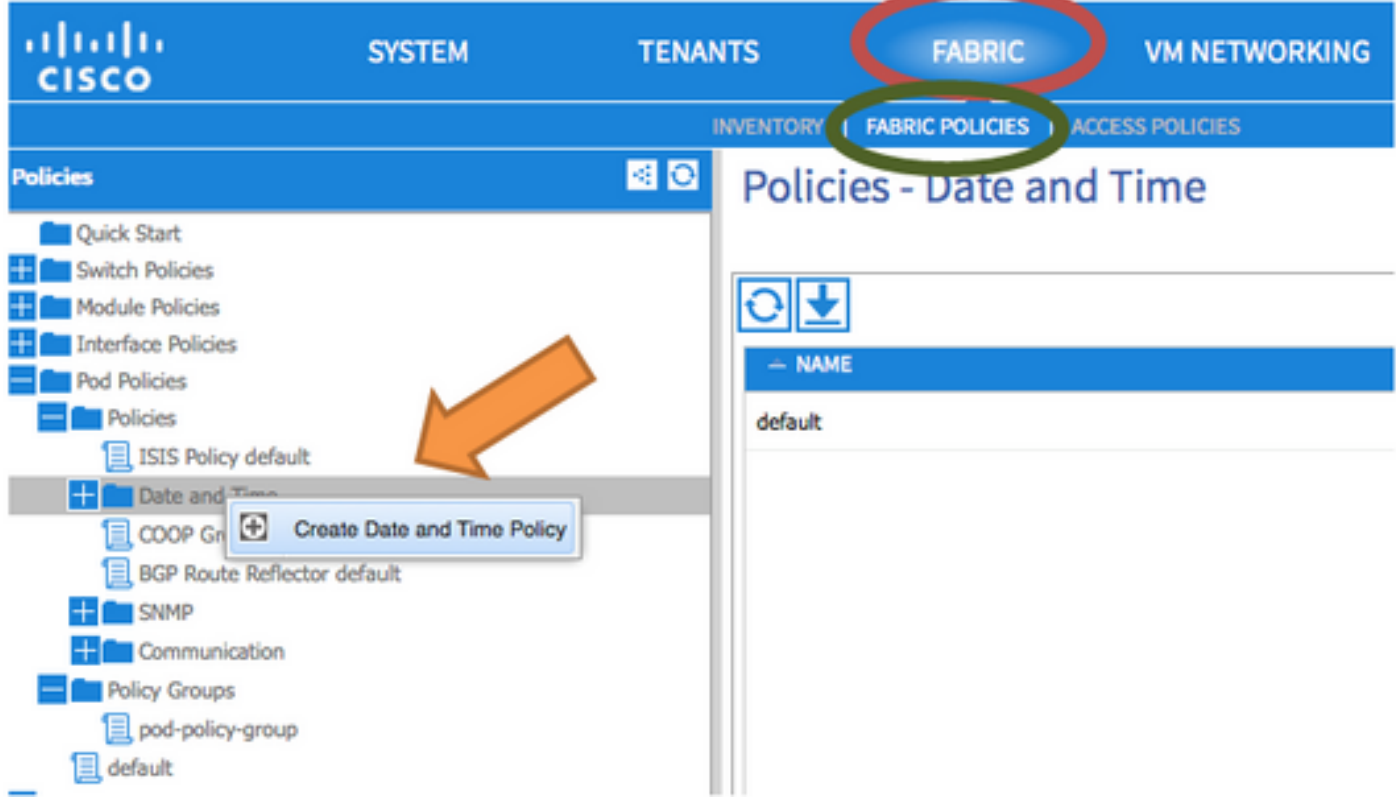

ليصافتلا لخدأ ،ةيوهلا < 1 ةوطخلاو تقولاو خيراتلا جهن ءاشنإ جلاعم يف 3. ةوطخلا :ةيلاتلا

- .مسالا لخدأ •
- .فصولا لخدأ •
- .(ةنكمم) ةيرادإ ةلاح رتخأ •
- .(لطعم) ةقداصملا ةلاح رتخأ •
- .ةروصلا يف حضوم وه امك كلذ دعب تقطقط •

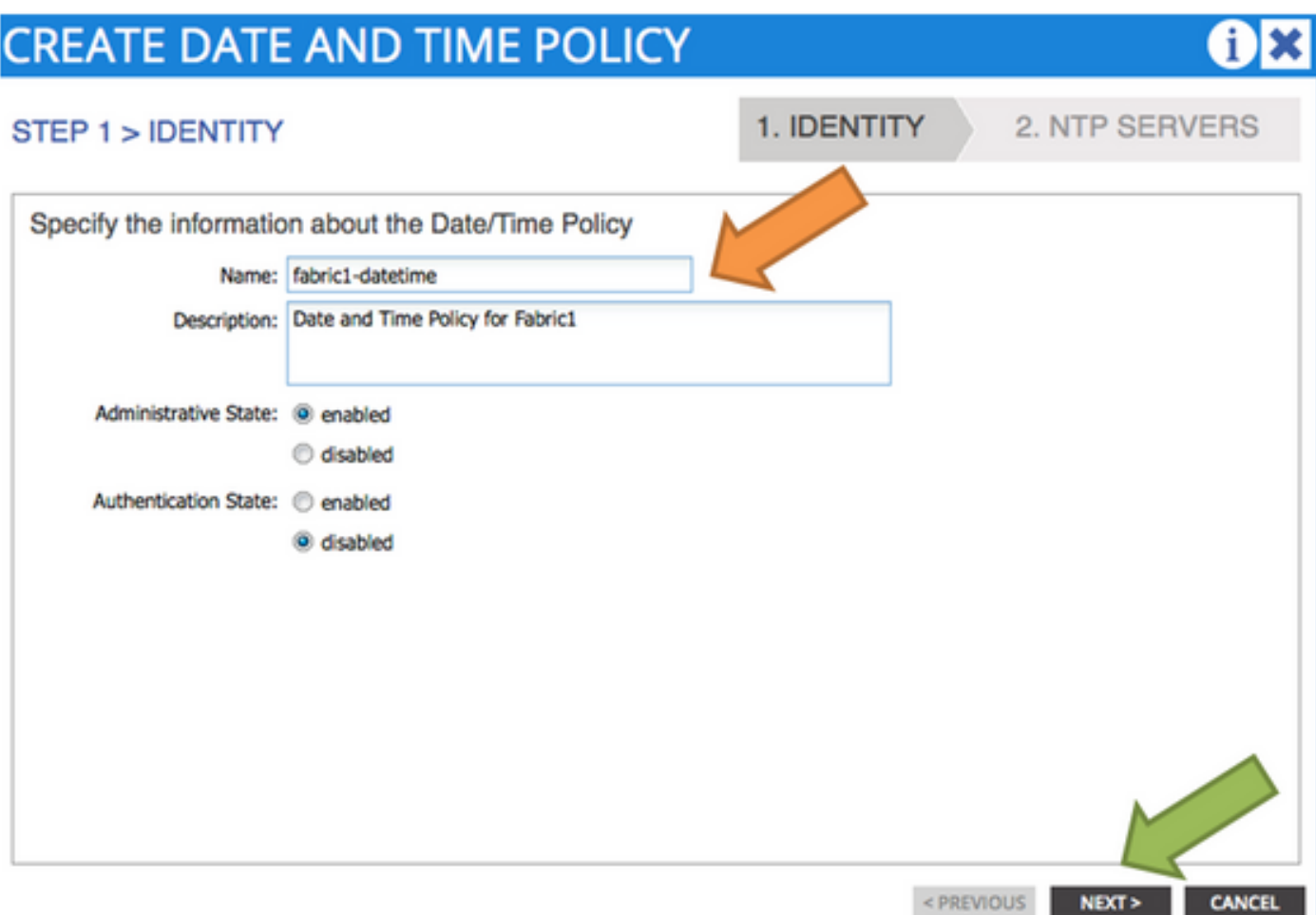

#### NTP مداوخ < 2 ةوطخلا 4. ةوطخلا

- .جهنلا اذه يف اهمادختسإ متيس يتلا NTP مداوخ ددح •
- . لدان NTP لا تفضأ in order to + ةقطقط •
- :تاءارجإلا هذه ذيفنتب مق ،نيرفوم ءاشنإ جلاعم يف •
	- .(IP ناونع وأ فيضملا مسا وهو) مسالا لخدأ ○
	- .فصولا لخدأ ○
	- .لضفملا عبرملا ددح ○
	- (4) ققحتلا ةيلمعل ينمزلا لصافلل ىندألا دحلا ○
	- (6) ققحتلا ةرتفل ىصقألا دحلا ○
	- ((قاطنلا جراخ) يضارتفالا) ةرادإلل EPG ديدحت ○
	- .ةروصلا يف حضوم وه امك ok ةقطقط ∘

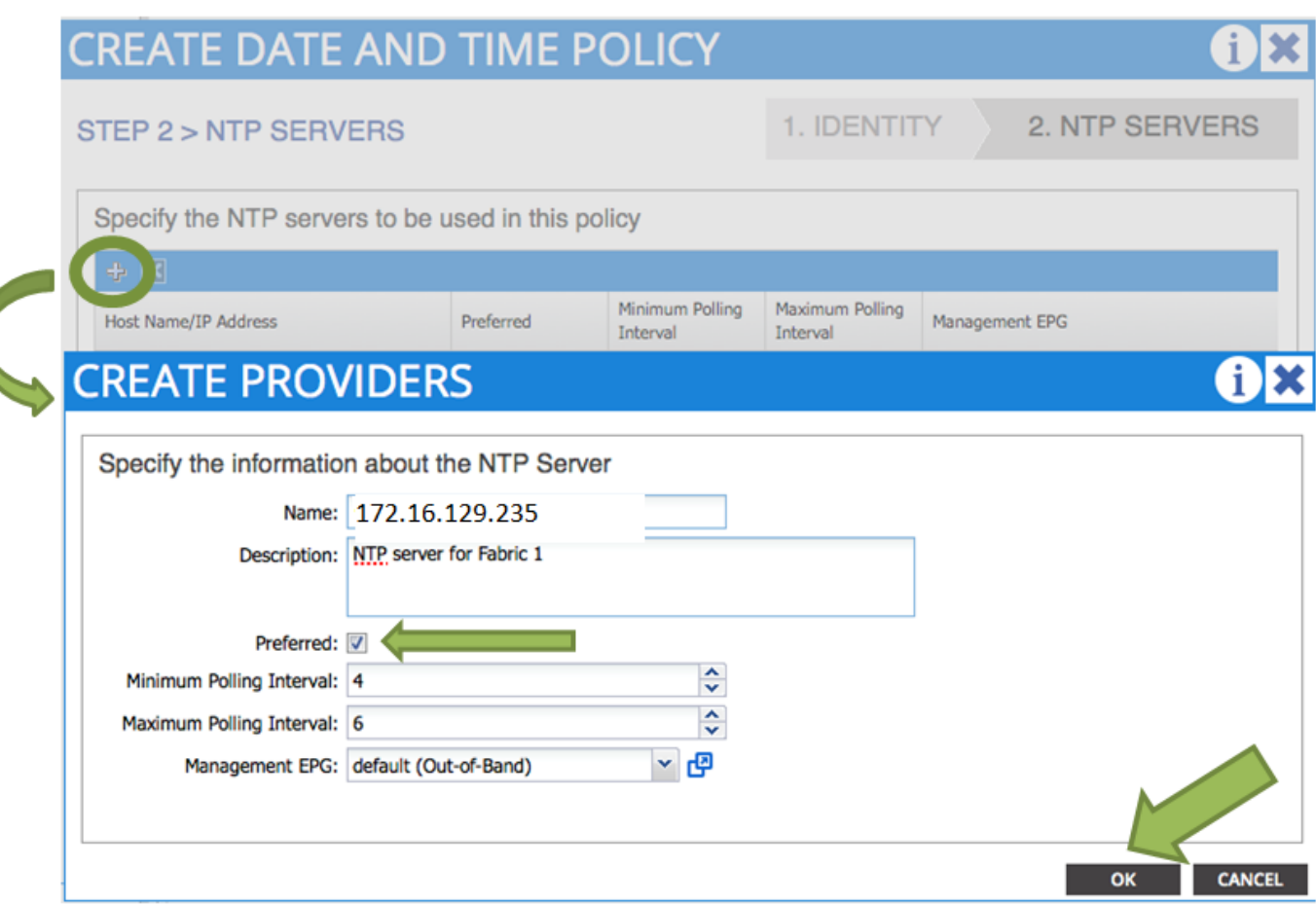

### .ءاهنإ قوف رقنا 5. ةوطخلا

- < Pod تاسايس < ةينبلا تاسايس < ةينبلا ىلإ لقتنا ،تاسايسلا ةحول يف •هذه ذيفنتب مقو تقولا/خيراتلا قيسنت رتخاو ،تقولاو خيراتلا < تاسايسلا :تاءارجإلا
	- ةينمزلا ةقطنملا رايتخإ ○
	- (يلحم) ضرعلا قيسنت رتخأ ○
	- (ةنكمم) ةحازإلا ةلاح رتخأ ○
	- .ةروصلا يف حضوم وه امك لاسرإ ىلع رقنا ○

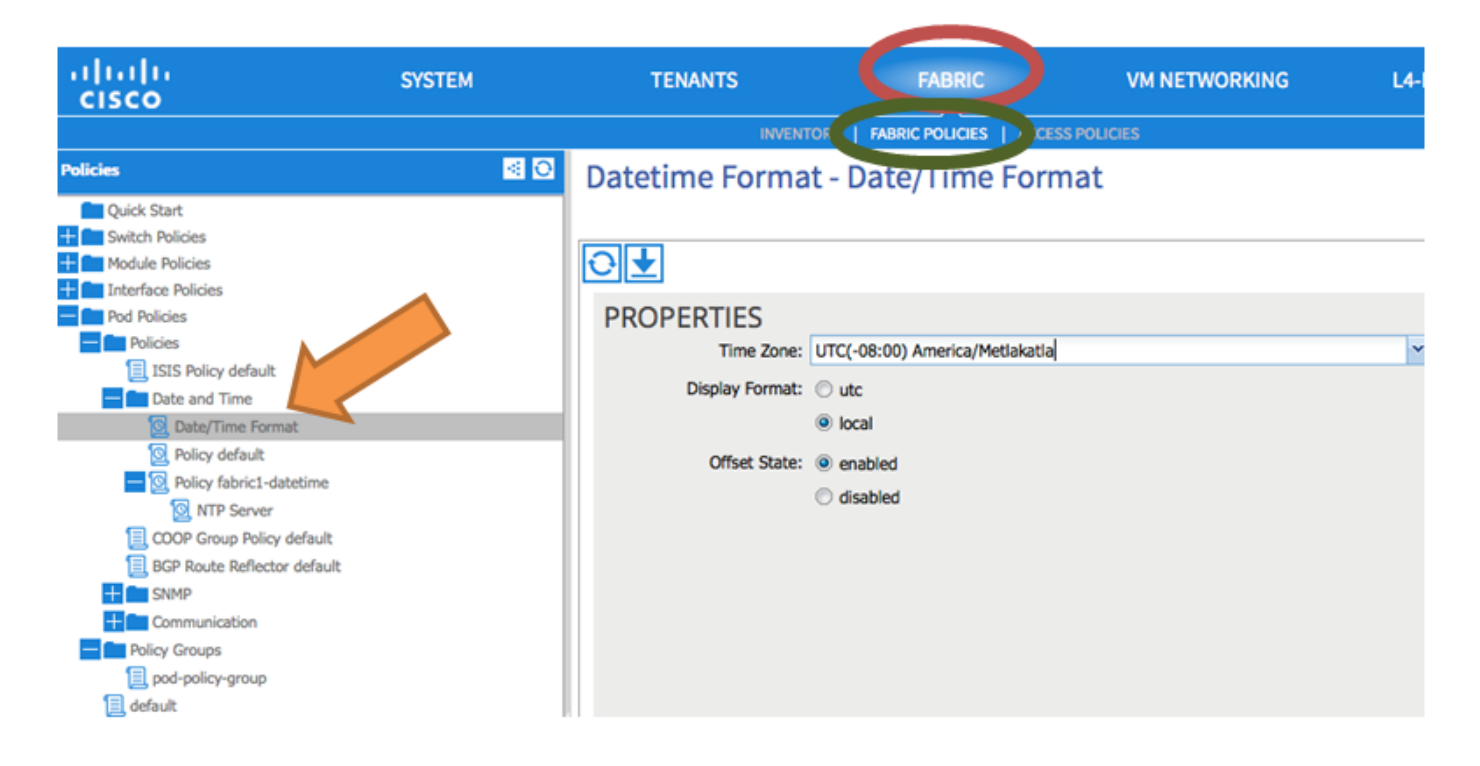

### يف حضوم وه امك ،خيراتلا تقو جهن مادختسال POD جهن ةعومجم ثيدحتب مق 6. ةوطخلا .ةروص لI

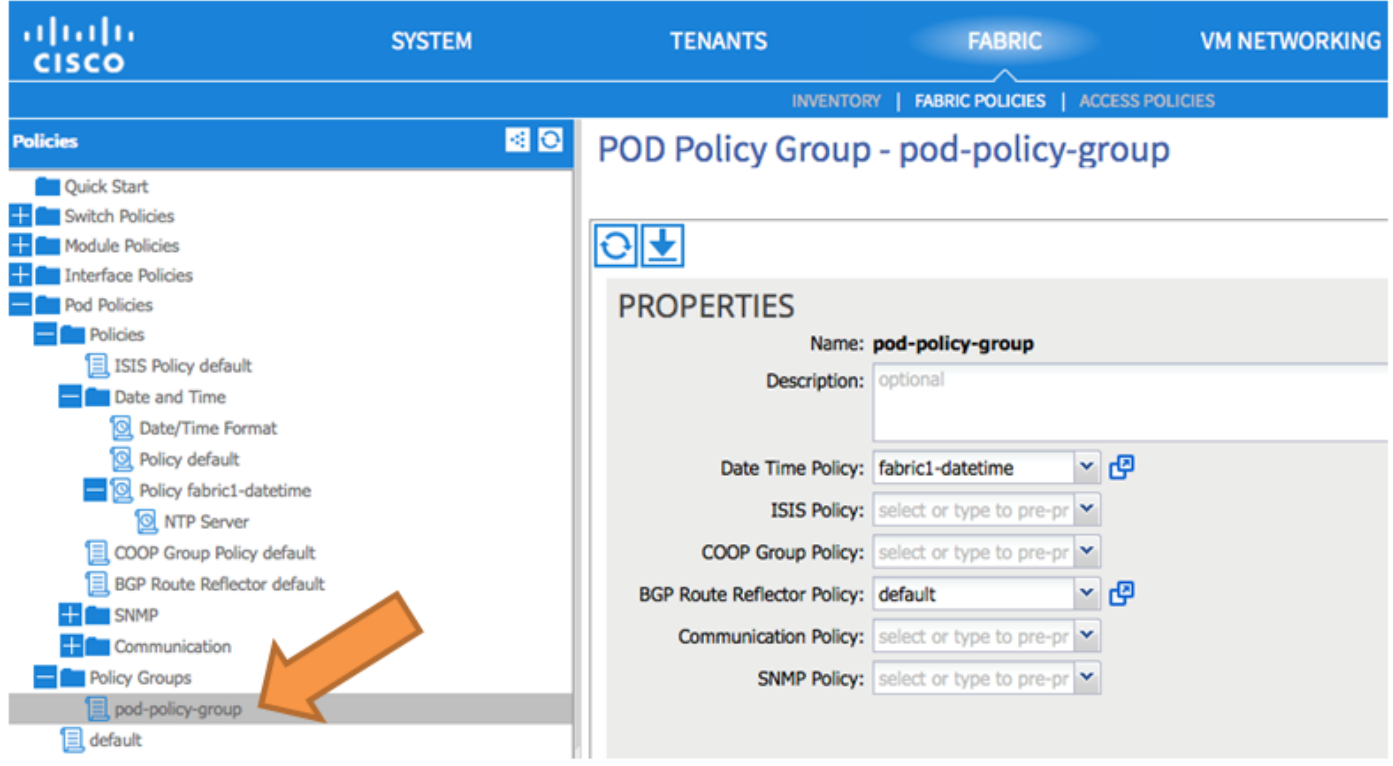

.DEFAULTtfInternal جهن ةعومجمك ةديدج جهن ةعومجم نييعت 7. ةوطخلا

- يضارتفالا رتخأ ،PoD تاسايس < ةينبلا تاسايس < ءانب ىلإ لقتنا ،ةحوللا يف •:تاءارجإلا هذه ذيفنتب مق ،يضارتفالا لمعلا ءزج - Pod ددحم يفو
	- .فصولا لخدأ ○
	- .ةروصلا يف حضوم وه امكو "ةينبلا جهن" ةعومجمك group-policy-pod رتخأ ○

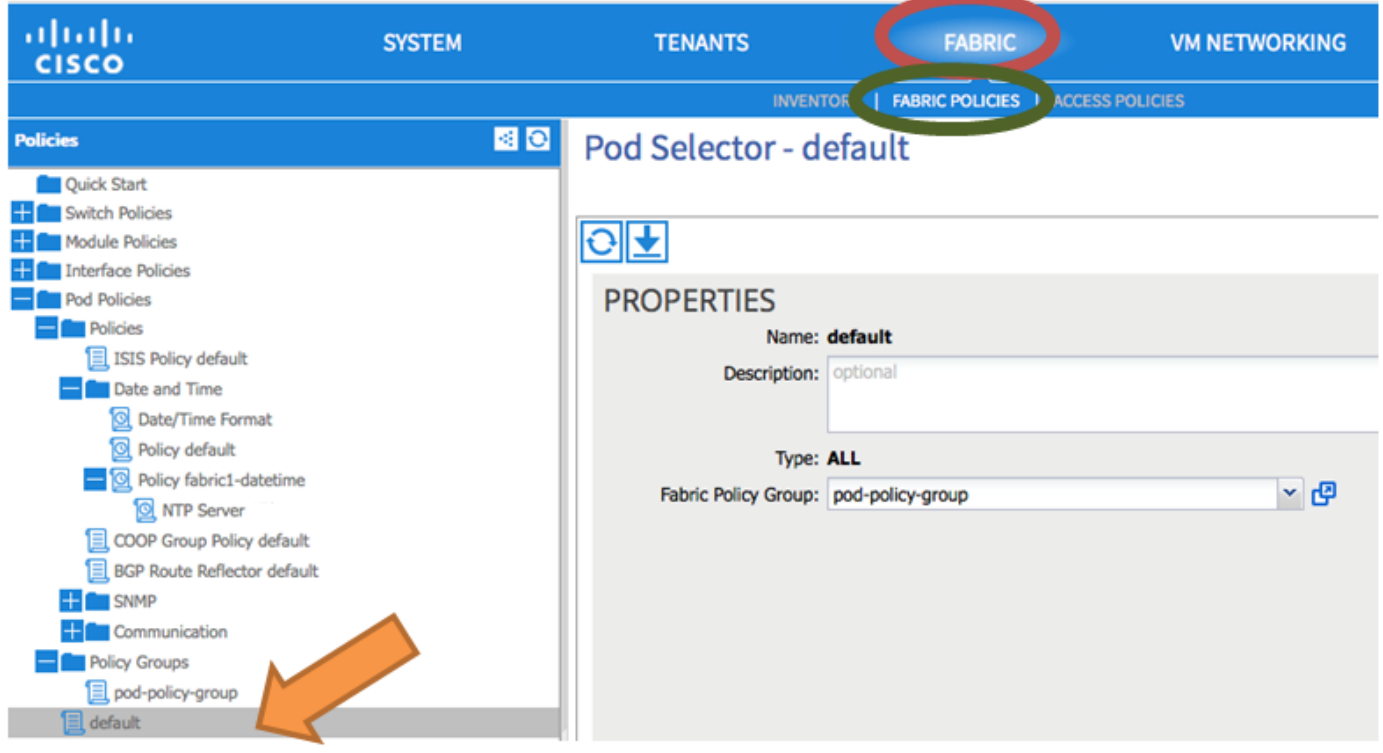

### ةحصلا نم ققحتلا

.حيحص لكشب نيوكتلا لمع ديكأتل مسقلا اذه مدختسا

:تالوحملا نم

#### <#root>

fabric1-leaf1# show ntp peers -------------------------------------------------- Peer IP Address Serv/Peer -------------------------------------------------- 172.16.129.235 Server (configured)

fabric1-leaf1# show ntp peer-status Total peers : 1 **\* - selected for sync** , + - peer mode(active), - - peer mode(passive), = - polled in client mode remote local st poll reach delay vrf ------------------------------------------------------------------------------- **\*172.16.129.235** 0.0.0.0 3 16 37 0.00134 management

fabric1-leaf1# show ntp statistics peer ipaddr

**172.16.129.235**

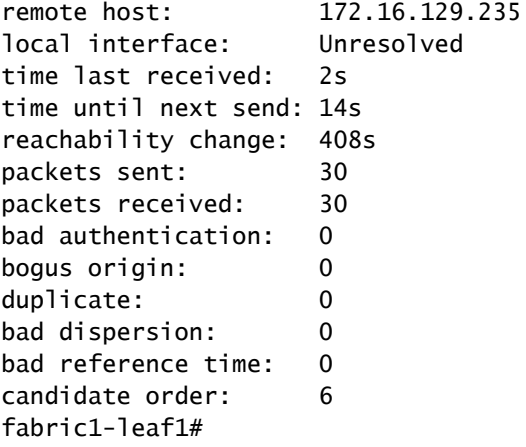

:APIC نم

#### <#root>

admin@apic1:~> cat /etc/ntp.conf OPTIONS="-u ntp:ntp -p /var/run/ntpd.pid"

# Permit time synchronization with our time source, but do not # permit the source to query or modify the service on this system. restrict default kod nomodify notrap nopeer noquery restrict -6 default kod nomodify notrap nopeer noquery

# Permit all access over the loopback interface. This could # be tightened as well, but to do so would effect some of # the administrative functions. #restrict default ignore restrict 127.0.0.1 #restrict -6 ::1

keysdir /etc/ntp/ keys /etc/ntp/keys

**server 172.16.129.235 prefer minpoll 4 maxpoll 6**

admin@apic1:~> ntpstat

#### **synchronised**

 to NTP server (172.16.129.235) at stratum 4 time correct to within 268 ms polling server every 16 s

## اهحالصإو ءاطخألا فاشكتسا

.ليكشت اذه ىرحتي نأ رفوتي ةددحم ةمولعم نم ام ايلاح كانه

ةمجرتلا هذه لوح

ةي الآلال تاين تان تان تان ان الماساب دنت الأمانية عام الثانية التالية تم ملابات أولان أعيمته من معت $\cup$  معدد عامل من من ميدة تاريما $\cup$ والم ميدين في عيمرية أن على مي امك ققيقا الأفال المعان المعالم في الأقال في الأفاق التي توكير المالم الما Cisco يلخت .فرتحم مجرتم اهمدقي يتلا ةيفارتحالا ةمجرتلا عم لاحلا وه ىل| اًمئاد عوجرلاب يصوُتو تامجرتلl مذه ققد نع امتيلوئسم Systems ارامستناه انالانهاني إنهاني للسابلة طربة متوقيا.